# **BOGGLETM**

Boggle is a game where you connect letters (in sequence) to form words.

Letters may be adjacent or diagonal.

A letter may only be used 1 time in a word.

A word is 3 or more letters.

You may not use Names, Abbreviations or Foreign Words.

### Boggle SAMPLE GAME

- **A L I A**
- **I A W R**
- **I N K W**
- **H I E C**
- LINK LAW INK
- RAIL NEW NAIL NECK

### **OTHERS?**

This Page Left Blank

# 3 Letter Words

- L T N R B S I C A E T H T E S H
- ABS ATE BAT BEE • BET EAT HIS HIT
- NIT SAT SEE SET
- SIN SIR SIT TAB
- TEA TEE TIC TIE
- TIN TIS TIT
- 
- 

# 4 Letter Words

L T N R B S I C A E T H T E S H

- BASE BATE BEAT
- BEES BEAT BEST
- EAST HINT HITS
- NITS RICH RISE
- RITE SEAS SEAT
- SETS SHIN SH T
- SITE SITS STEE
- 
- TABS TEAS TEES

• TITS

• BETA CHIN CITE • TEST THIN THIS • TIES TINS TINT

# • STINT SH\_TS

- TESTS THINS
- TEASE TEETH
- 
- 
- BEAST BETAS
- BASIC BASIN

### 5 & 6 Letter Words

• INSET RINSE • RISES SHINS • TASTE TASTES • SNITCH STITCH

N R B S I C A E T H T E S H This Page Blank

Boggle Technology

- Open WORD (Start / Programs / Microsoft Office)
- Add your Name and Date to a header – (View Headers / Footers)
- Add a 3 column Table (Table – Inset - Table) 3 Columns and 10 Rows
- Highlight the 1<sup>st</sup> row:
	- Table Merge Cells
	- Enter The Header "BOGGLE"
	- Enter Column Headings for 3,4 and 5+ letter words

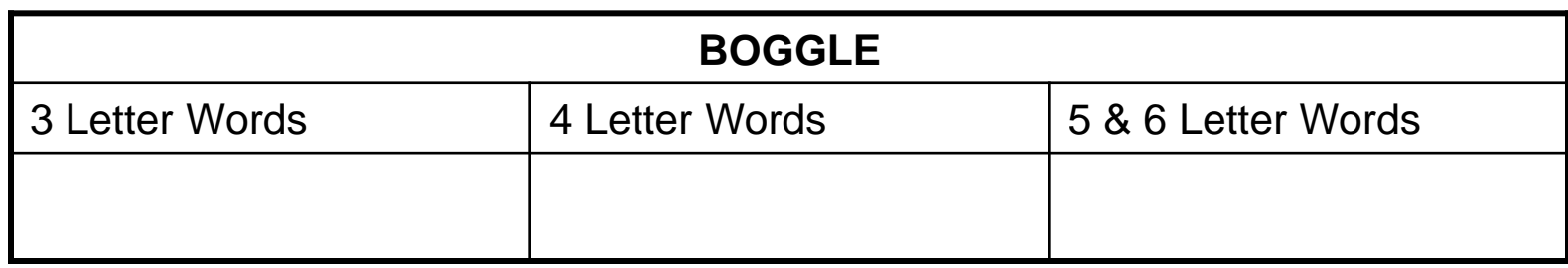

### Work Smart – Not Hard! SORTING

- Type your words into the correct column
- Highlight the Column and Do...
- TABLE SORT
	- Check the "Header ROW"
	- Select **Options:** and select SORT COLUMN ONLY

Ascending  $(A \rightarrow Z - S$  mall to Large)

Descending ( $Z \rightarrow A$  : Large to Small

You can also NUMBER the items in the columns with the FORMAT- Bullets and Numbering

# Make One Table

- What if you were asked to make one list of all words (not caring if it is a 3, 4, 5+ letter word?
- Copy/Cut the 2<sup>nd</sup> column and Paste it after the end of the table.
- Copy/Cut the 3<sup>rd</sup> Column and Paste it at the end of the table (APPEND).
- Delete Columns 2 and 3 from the 1<sup>st</sup> table – Table – Delete – Column
- Sort the new list of words
- Number the Words. Highlight the list. – Format – Bullets and Numbers - Numbers

#### This Page Blank